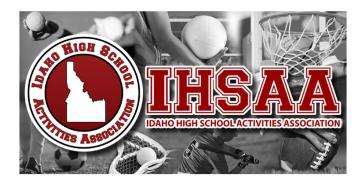

## IHSAA STATE TOURNAMENT REQUIREMENT FOR SUMBITTING AND ORDERING ROSTERS/PICTURES/SWEATSHIRTS

## THE FOLLOWING SPORTS

FALL Football Soccer Volleyball

WINTER Girls Basketball Boys Basketball

**SPRING** Softball

- Update Team Roster & Upload Team Photo on MaxPreps
  - o Go to MaxPreps.com and sign into your School Administrator Account
    - Contact Alisa at MaxPreps for log-in questions <u>alisa.dancer@cbsinteractive.com</u> 530-957-1575
  - On the left side of the page CLICK "Manage Teams"
  - o Locate appropriate sport and CLICK "Manage" SELECT "Varsity"
  - o Select "Login to Coach Admin"
  - On the right side of the page, CLICK "Update your Roster"
    - UPDATE Final State Roster this information will be used by the IHSAA to create your state tournament roster
  - o Return to the Coach Admin Page
  - On the right side of the page, CLICK "Photo" box
    - UPLOAD and SUBMIT team picture
- Submit roster and sweatshirt order at www.idhsaa.org
  - o Under the "Schools" tab CLICK "Rosters"
  - o Log in with Username and Password used to update school directory
  - o Select appropriate activity
  - Verify School Details If changes are needed; CLICK "Edit My School" If correct; CLICK "My School is Correct"
  - Add Assistant Coaches
  - Complete and Verify Roster Form
  - o \*\*Only the sports of Football and Basketball Complete "Season Results"
  - Submit Sweatshirt Order The total number of shirts requested must be no more than the number of
    participants listed on the roster. \*\* To purchase additional sweatshirts, contact Nancy at McU Sports
    <a href="mainto:nancy@mcusports.com">nancy@mcusports.com</a>
  - SUBMIT FORM